*ALTES GYMNASIUM FLENSBURG*

*Selckstraße 1 24937 Flensburg Telefon: 0461 / 852902 Telefax: 0461 / 851726*

## **Anleitung Schulportal Flensburg**

Öffne **portal.schulen-flensburg.de** im Browser.

Klicke auf **Anmelden** und gib Deine Benutzerdaten ein. Sei dabei genau – jedes Zeichen zählt!

Dein Benutzername besteht aus Deinem Nachnamen gefolgt von den ersten drei Buchstaben Deines Vornamens.

Moritz Mustermanns Benutzername lautet also *mustermannmor*.

Von hier aus gelangst Du zur Dateiablage, auch zum Stunden- und Vertretungsplan in der Webansicht und bspw. zu BigBlueButton (über den Button "Videokonferenzen").

P.S.: Du kannst Dein Passwort ändern, indem Du auf dieses Symbol  $\overline{a}$  oben rechts klickst. Du musst einmal das alte Passwort und zweimal ein neues eingeben. Merke es Dir gut oder schreibe es an einem sicheren Ort auf!

Wie die einzelnen Tools funktionieren bzw. wozu sie dienen, erfährst Du in der entsprechenden Anleitung.

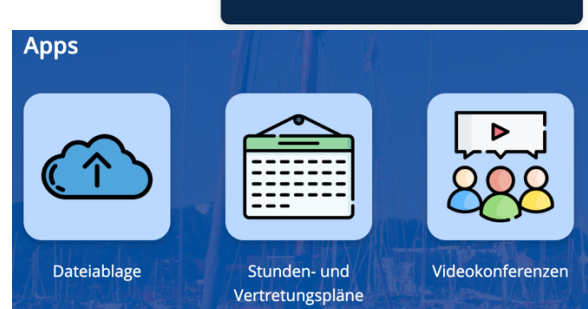

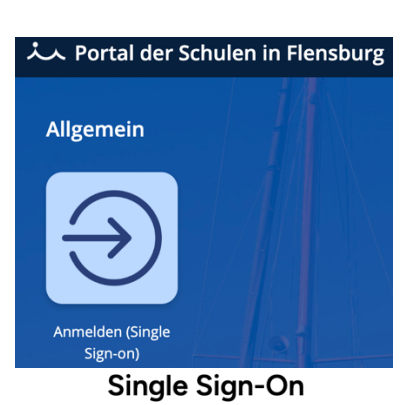

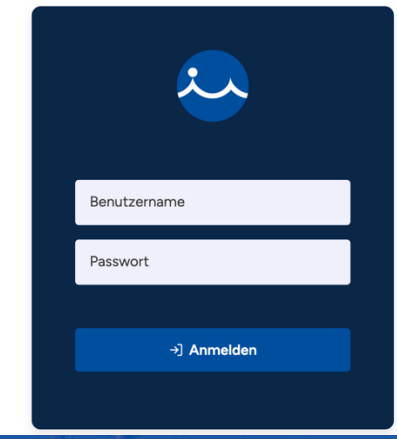

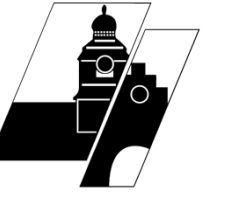